# **샤나인코더 사용 매뉴얼** (영상 용량 줄이기)

### 1. 검색창에 <샤나인코더> 검색합니다.

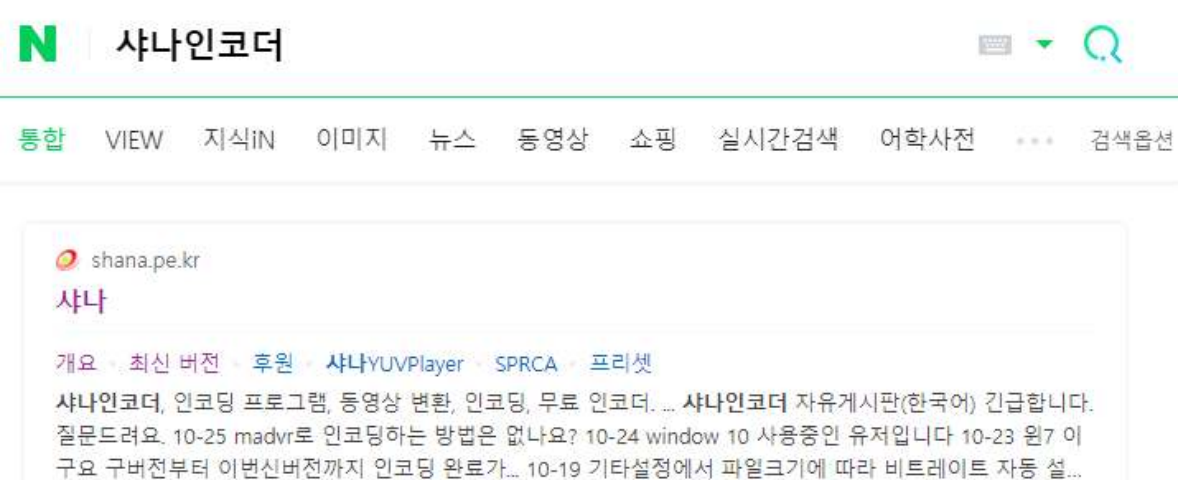

### 2. 홈페이지에 들어와서 <샤나인코더> 최신버전 다운 받습니다.

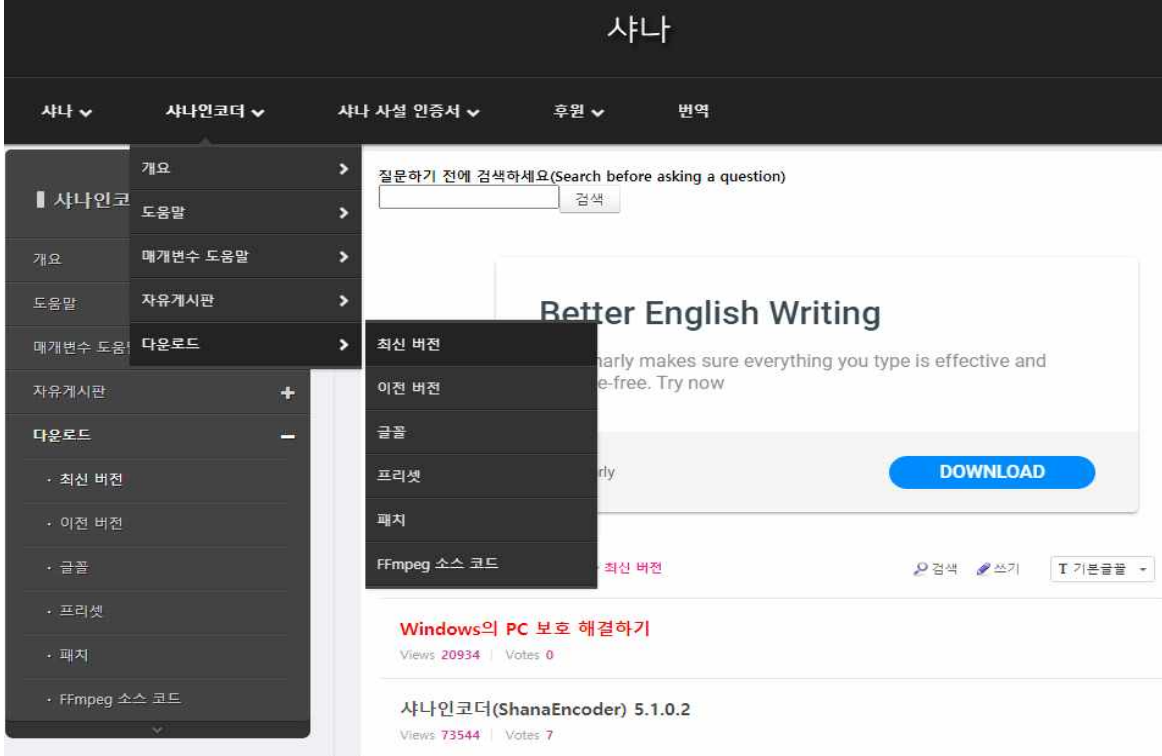

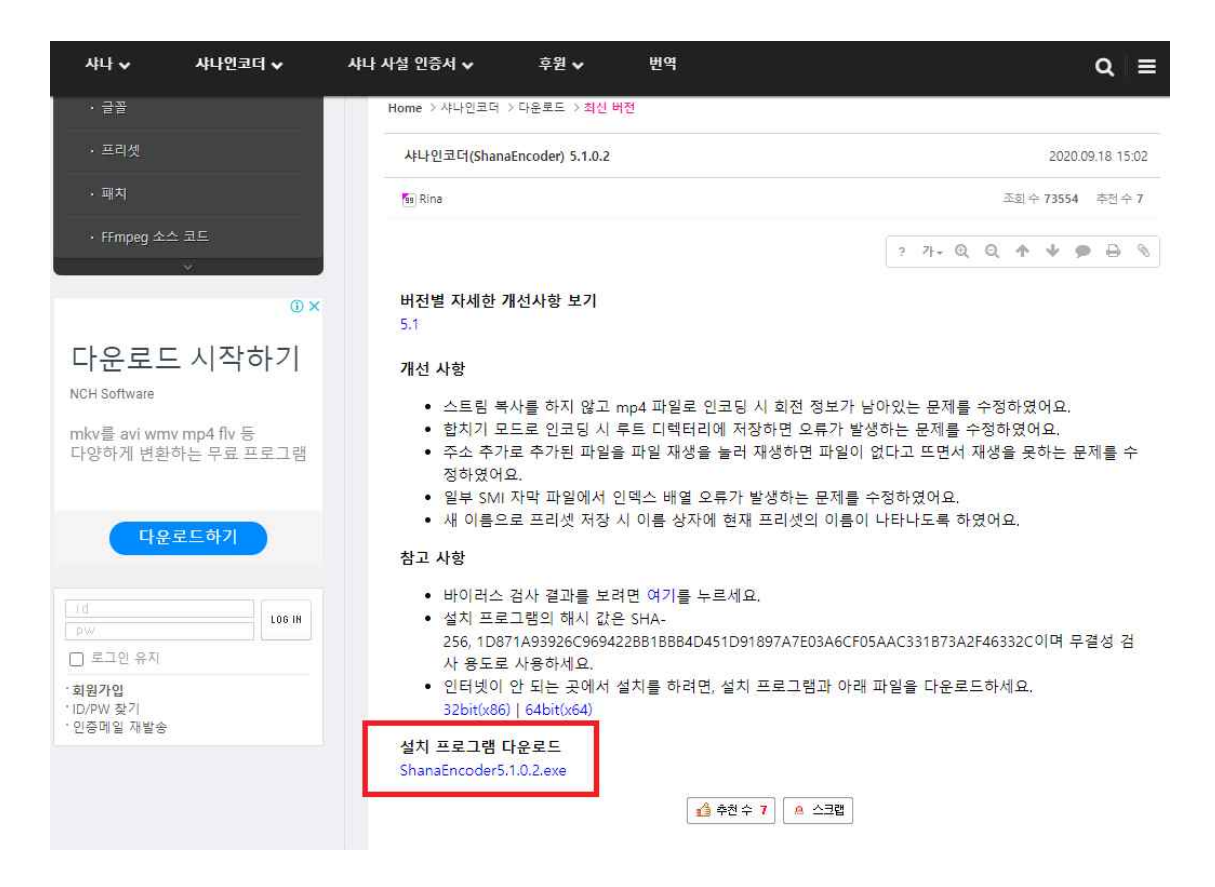

3. 설치된 프로그램을 열어서 파일 목록 부분에 마우스를 이용해 파일을 끌어 다 넣으세요. (마우스 오른쪽 버튼을 클릭해 파일 추가로 파일을 불러올 수도 있습니다.)

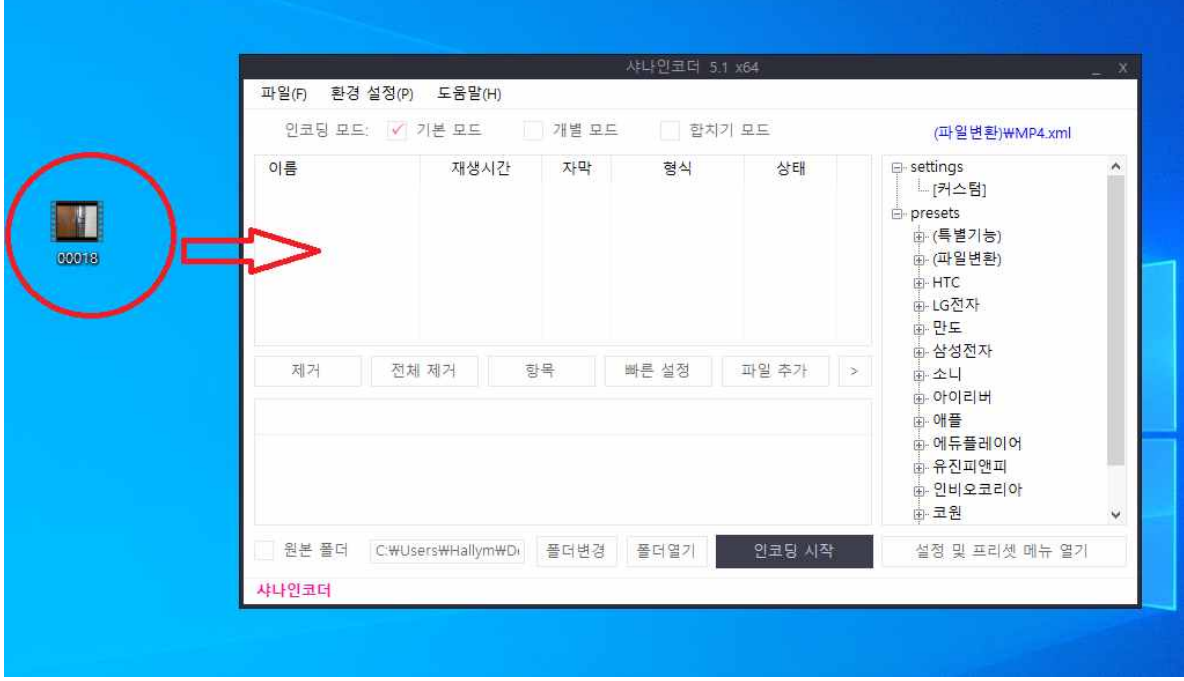

4. 파일이 추가되면 아래에 빠른 설정을 눌러주세요.

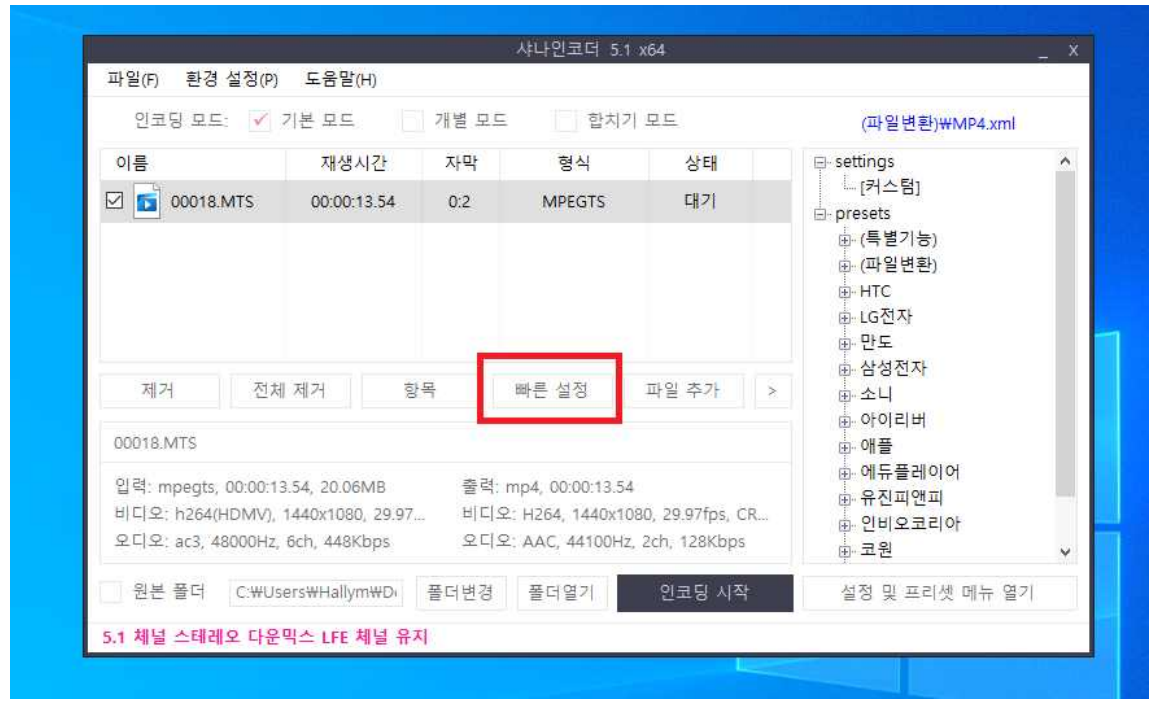

5. 영상 용량을 줄이기 위해 비트레이트 값을 조정해줍니다. (비트레이트 숫자 가 클수록 영상 화질 퀄리티가 좋습니다. **비트레이트 값 2000 권장함**.)

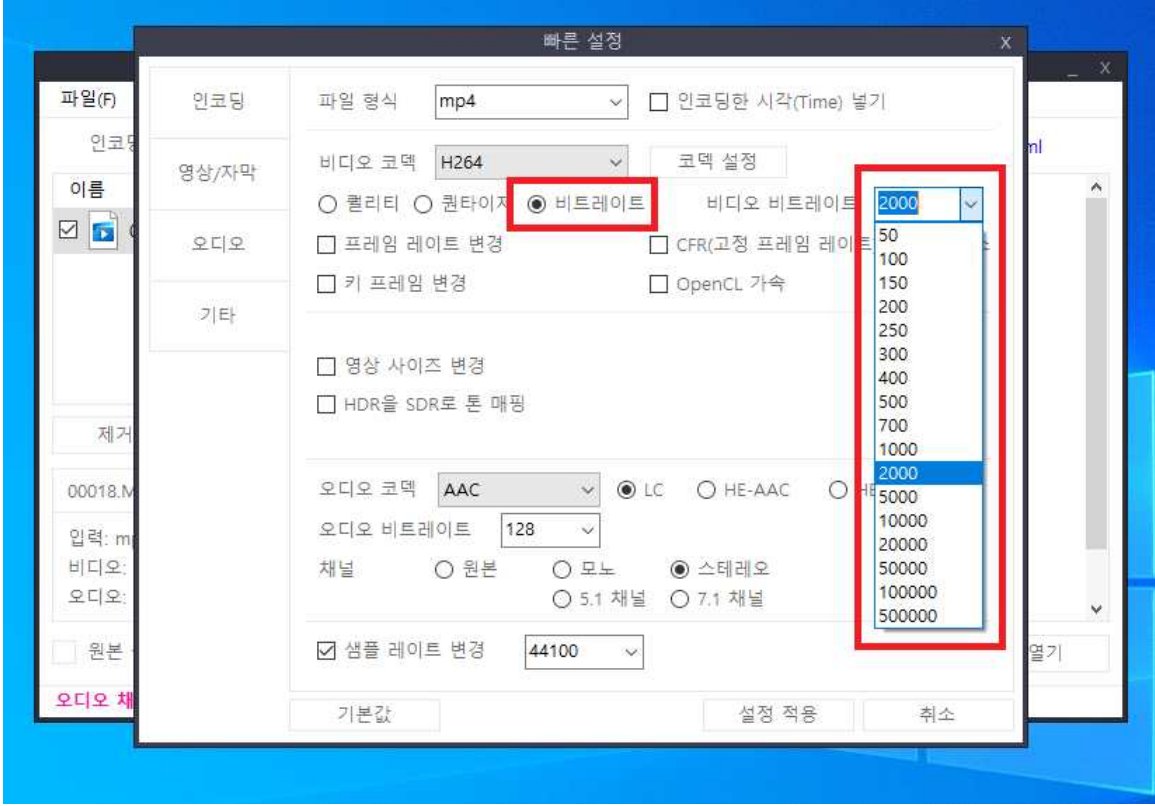

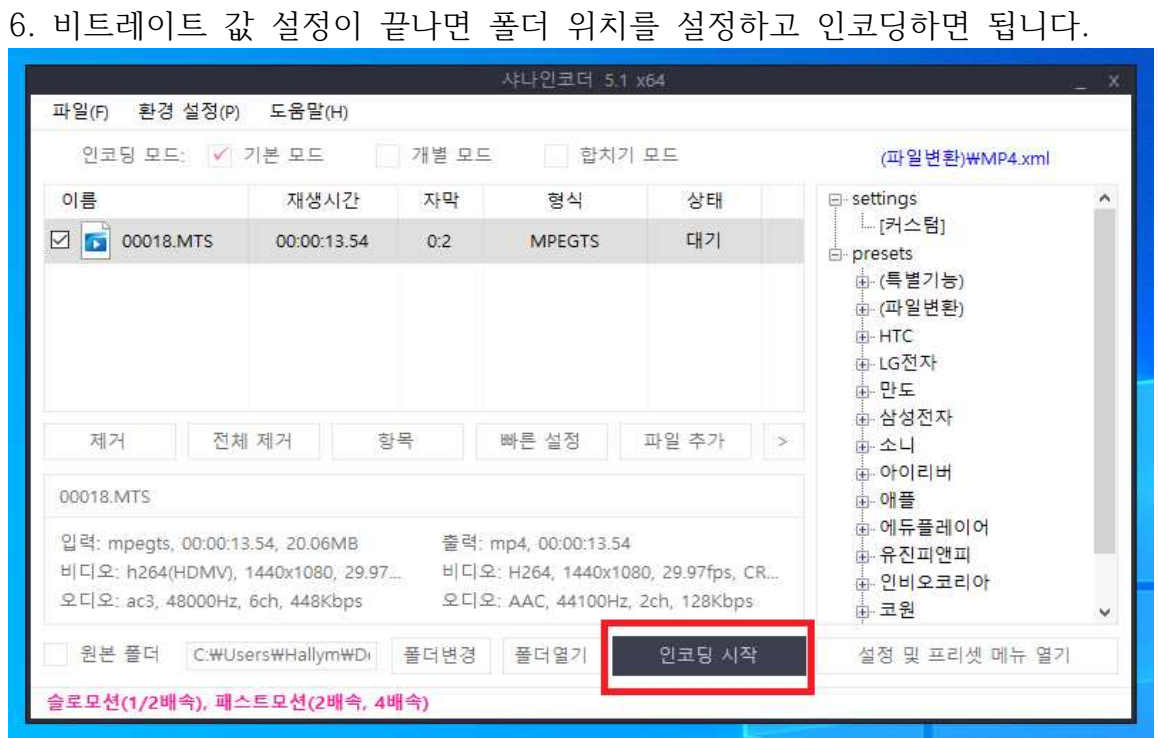

## **▶ 원본 영상 VS 비트레이트값 설정 후 인코딩한 영상 비교**

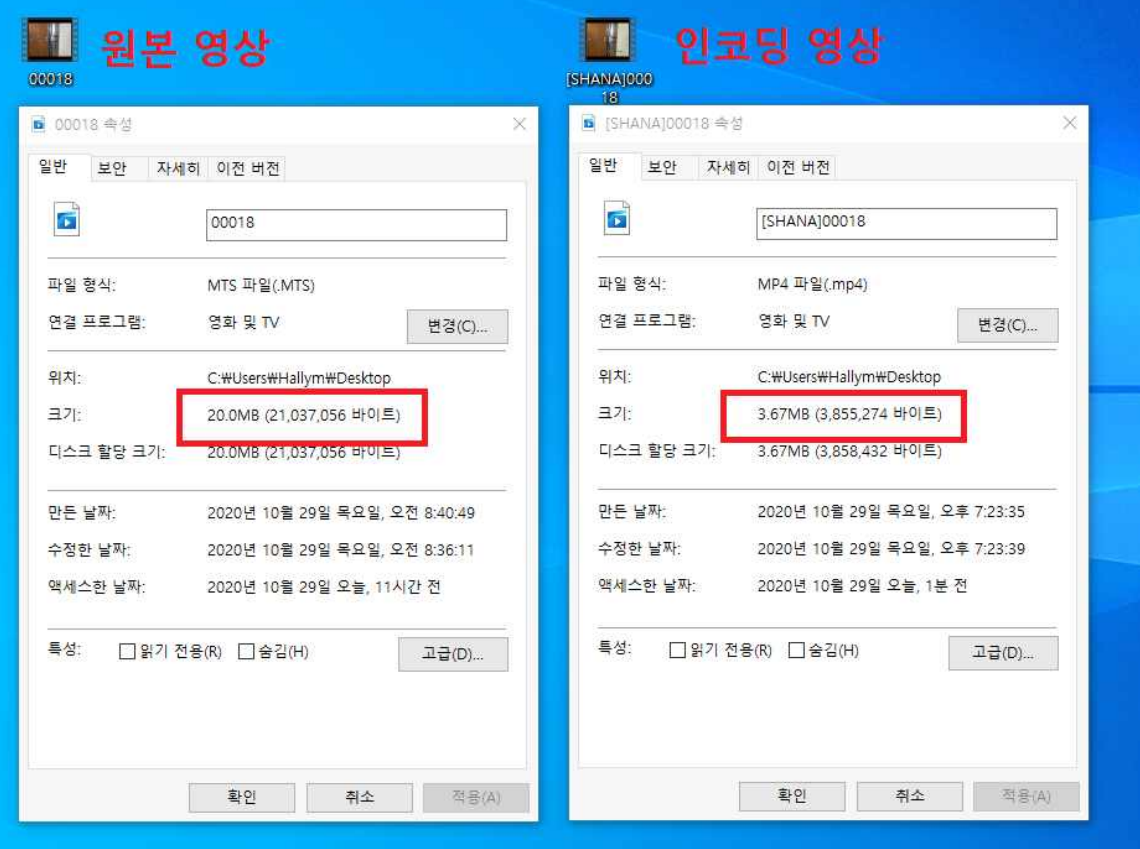